## **Panther Parent Access Website Setup**

**Panther PAW gives you access to assignments, scores, grades, attendance, lunch balance, School Messenger and Online Registration.**

**Parents make one PAW account to access all their Prairie Heights students.**

**You will need the "Access ID" and "Access Password" for each of your students when you create your account. Call the school if you don't know these.**

## **On the Panther PAW Sign In – Click "Create Account"**

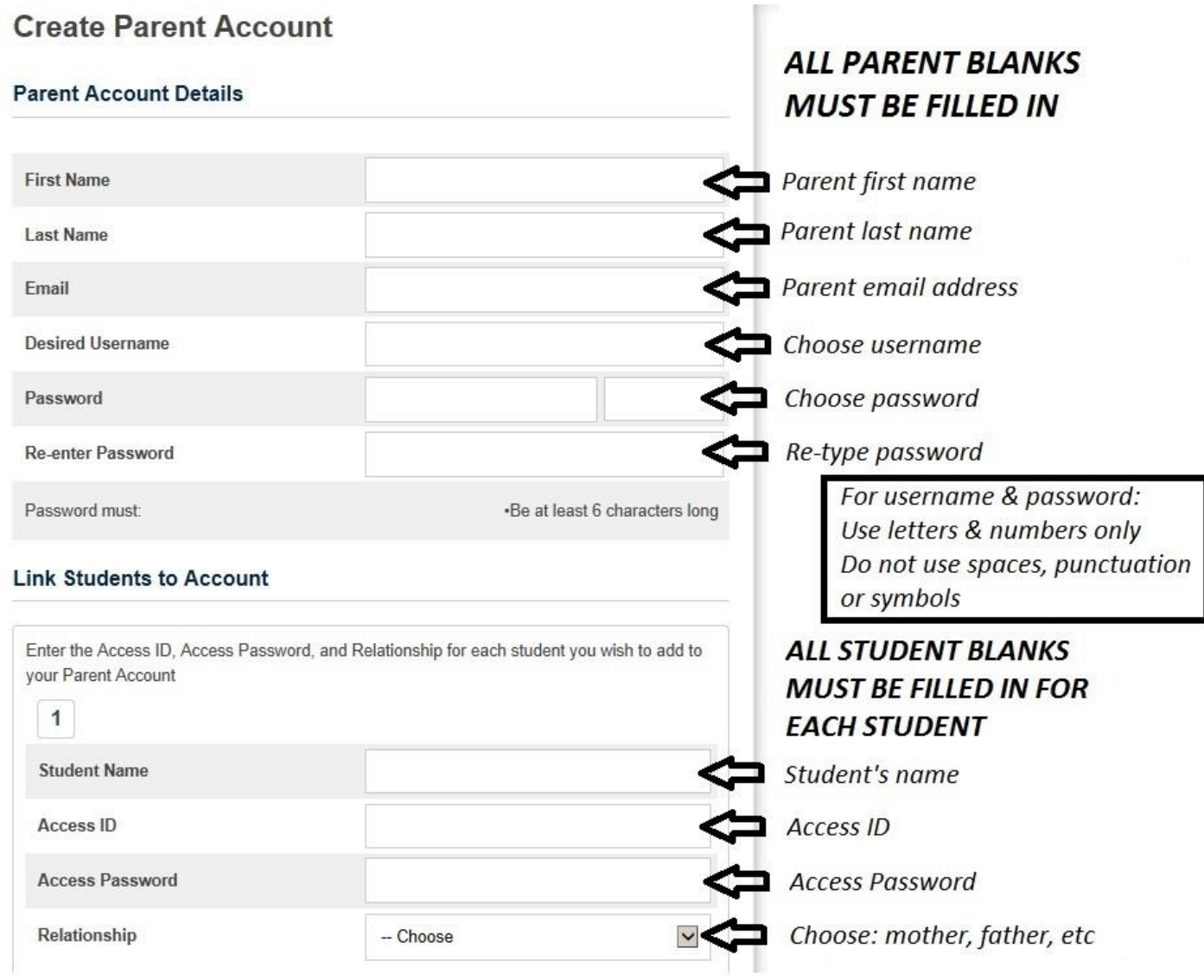

After linking student(s), click ENTER button at bottom of screen

**Now you can login to your Panther PAW account.**

## *Keep your username and password secure. It provides access to information about your students!*

Choose a student to view at the top of the page.

Grades and Attendance: Displays current grades and attendance. Click on grades to see details about assignments and tests. Click on absences to see dates and reasons. Click on teacher names to send emails.

Grade History: Displays grades stored grades from previous grading periods.

Attendance History: Displays details about attendance.

Email Notification: Allows you to setup automatic emails.

Teacher Comments: Displays comments teachers have put into report cards.

School Bulletin: (not currently in use)

Class Registration: (not currently in use)

Balance: Displays current lunch account balance (updated every schoolday afternoon)

My Schedule: Displays class schedule

School Information: Displays basic school information

Account Preferences: Allows changes to your PAW account

InfoCenter: Use this to setup School Messenger. Receive automatic messages (voice or text) when there's a delay or cancellation! Click **PREFERENCES** (upper right) once you are on the School Messenger webpage.